### **Désherbage / Supprimer un exemplaire, une notice**

#### **1. Exemplaire par exemplaire**

Le plus simple : par numéro d'exemplaire

NB : dans PMB le n° d'exemplaire est assimilé au code-barre

11. Supprimer l'exemplaire (ou c'est comme ça dans PMB, on supprime les

exemplaires…sauf erreur de ma part)

Circulation / Visualiser / Exemplaire Saisir le N° ou CB / Suivant

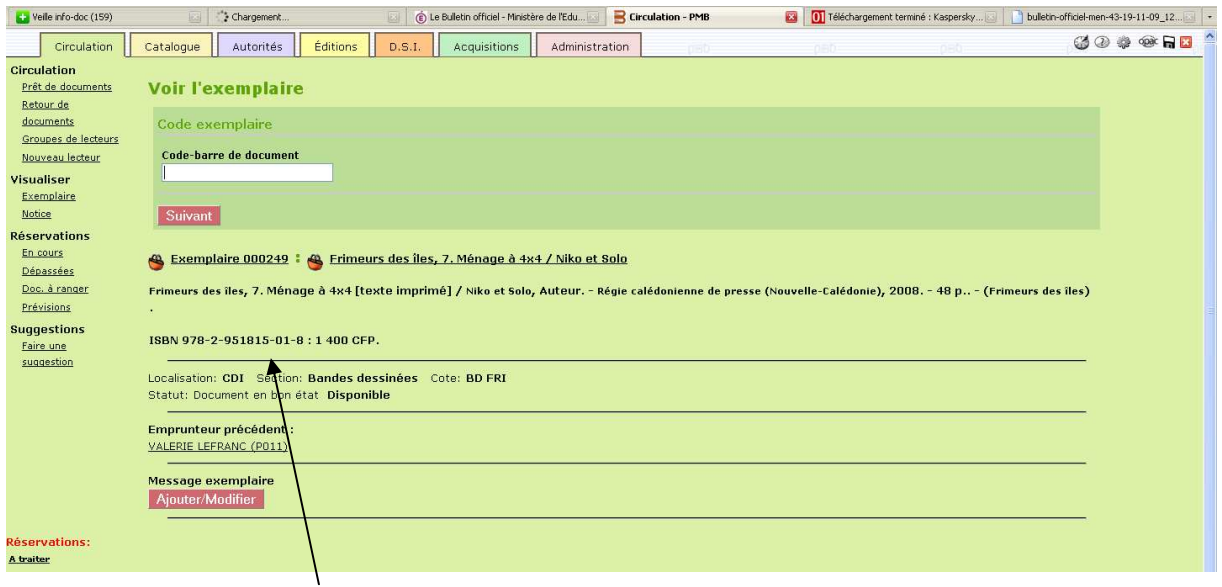

Cliquer sur l'exemplaire pour accéder directement à la fiche exemplaire (si on clique sur le titre on arrive à la fiche « notice »)

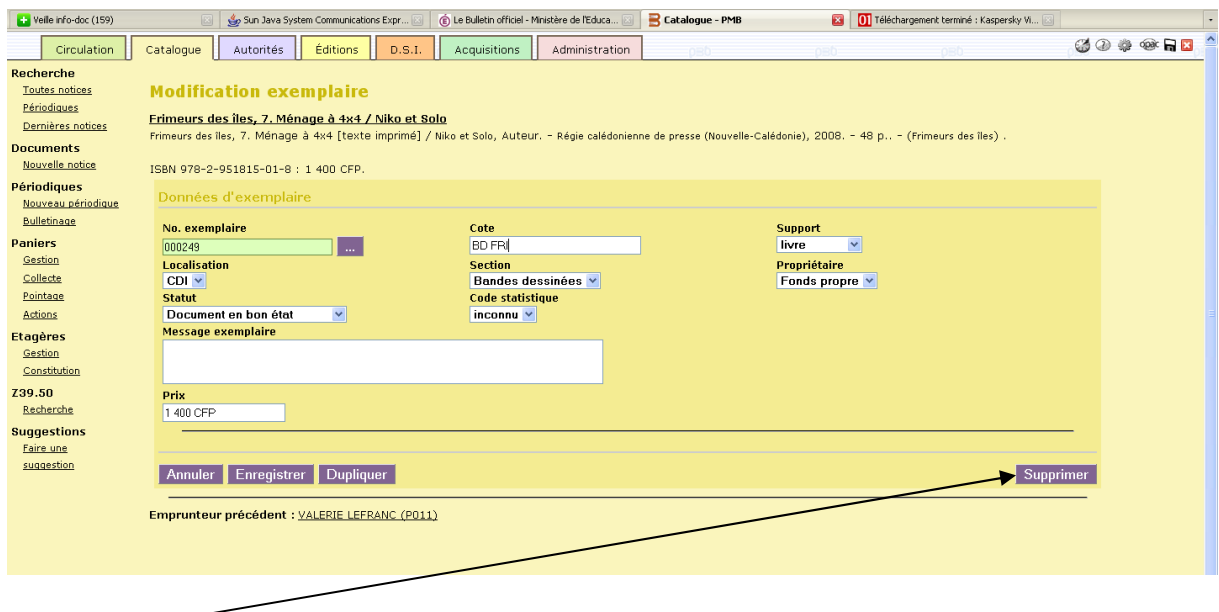

## **Supprimer**

#### 12. Ensuite il faut supprimer la notice

Catalogue / Rechercher / Toute notice / Taper le titre (on n'oublie pas d'utiliser la troncature \*)

Cliquer sur le titre désiré dans la liste des résultats Cliquer sur modifier puis supprimer

#### **2. Supprimer un lot d'exemplaires** (hors périodiques) : *voir fiche 4.8 citédoc*

# **3. Supprimer des bulletins de périodiques et des notices** (sans supprimer la

notice mère) : voir *fiche Citédoc n°4.5*